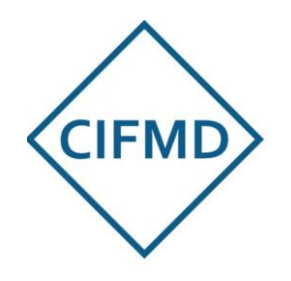

# **Vérification de votre réseau internet en vue du passage de l'examen dématérialisé**

### Consignes à suivre

Le test complet de débit et score de réseau internet est **à réaliser AVANT le passage du test préalable de MANAGEXAM** (en vue d'éviter une invalidation par débit ou réseau insuffisant), au moment qui convient le mieux pour tester le lieu et le matériel de connexion prévus.  $\rightarrow$  Il permet de faire un bilan précis de votre débit et stabilité de réseau internet afin de déterminer si les conditions de passage d'examen en ligne, en matière d'accès et de surveillance, sont / seront conformes.

En cas de résultat non satisfaisant / faible / incomplet, il faut choisir un autre moyen matériel de connexion et/ou de lieu de connexion jusqu'à obtenir une configuration avec un **score correct** (pour un passage serein d'examen)

Une fois le matériel / lieu permettant un score correct sélectionnés, le test préalable via MANAGEXAM peut alors être effectué, dans ces conditions optimales. Ceci évite une perte de temps liée à une invalidation sur le critère débit internet.

#### **Contenu de ce document tutoriel :**

1/ Réalisation du test de débit

2/ Indicateurs

- 3/ Analyse des indicateurs (critères et interprétation des résultats)
- 4/ Comment améliorer votre score réseau internet

5/ Exemples de tests de débit dans différentes configurations (réseau privé (filaire et Wi-fi), professionnel, 4G/5G)

6/ Conséquences en cas de réseau instable (risques et actions à mener)

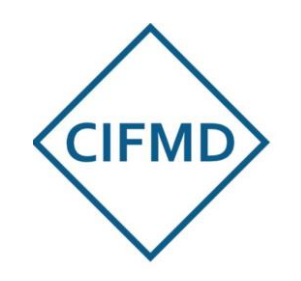

Exemple de résultat

de test

## **Réalisation du test de débit**

### **Lien pour le test complet de débit :<https://speed.cloudflare.com/>**

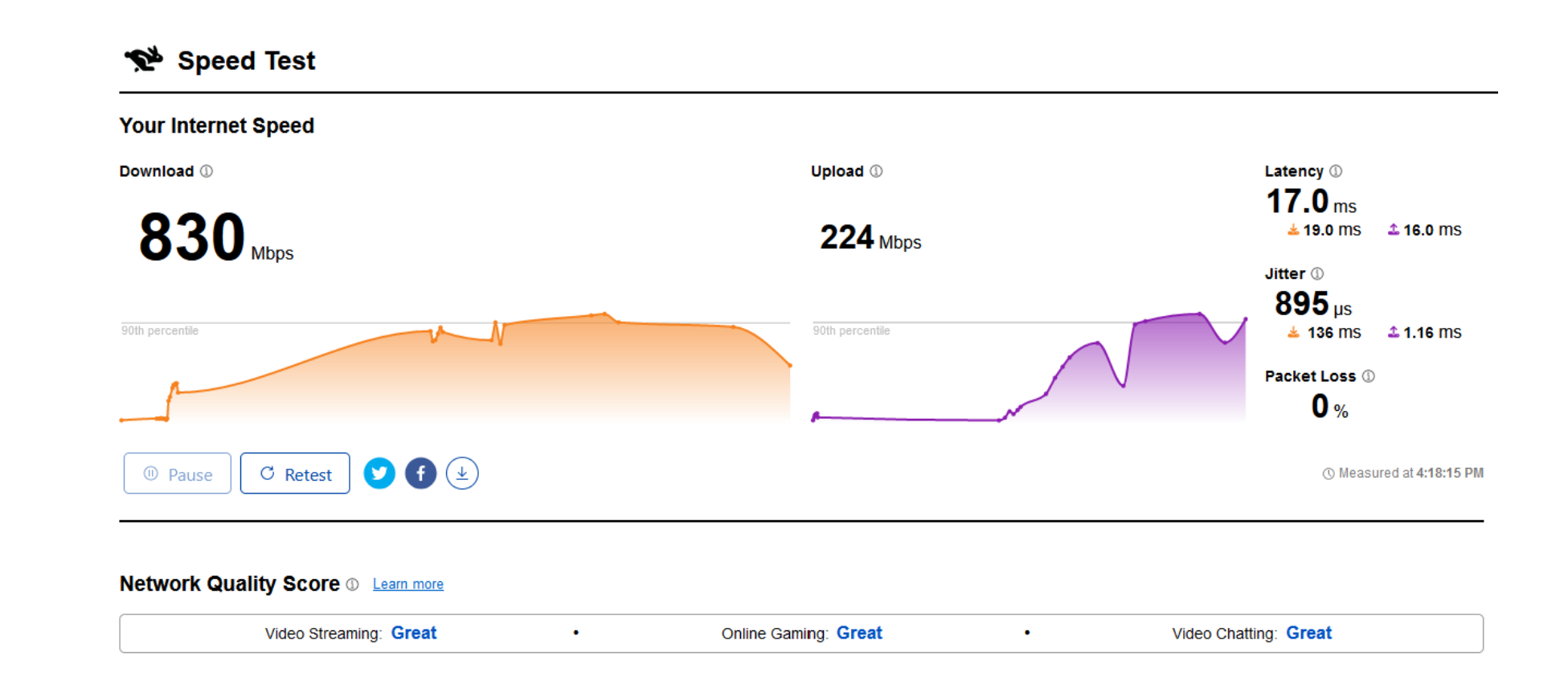

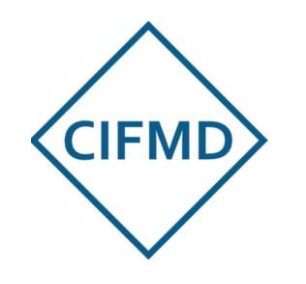

# **Réalisation du test de débit**

### Résultats du test

Il faut attendre que le processus soit intégralement terminé avant de statuer (cela peut prendre plus d'une minute) : **les valeurs de « Network Quality Score » doivent être affichées.**

Les différents scores peuvent être les suivants (critère à prendre en compte : « Video Chatting ») :

- Bad (mauvais)
- Poor (médiocre)
- Average (moyen)
- Good (bon)
- Great (excellent)

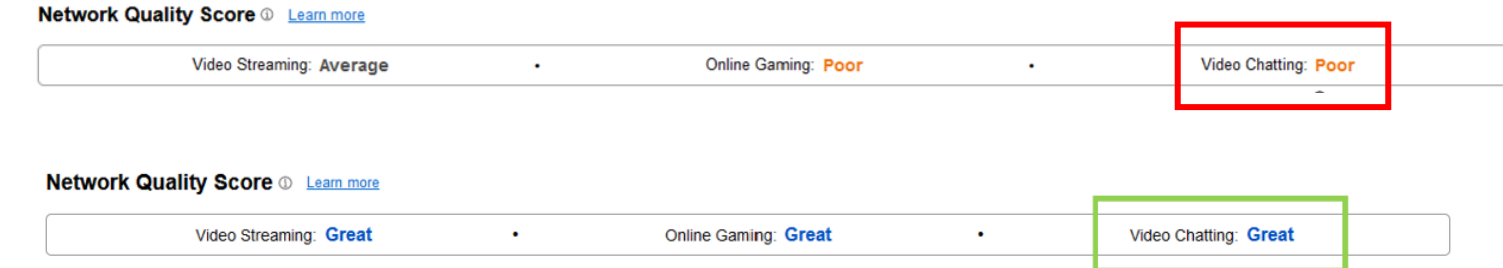

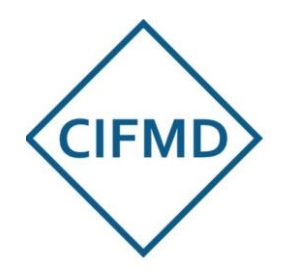

## **Indicateurs du test de débit**

### Valeurs « Upload », « Jitter » / « Packet Loss » et score « Video Chatting »

Speed Test

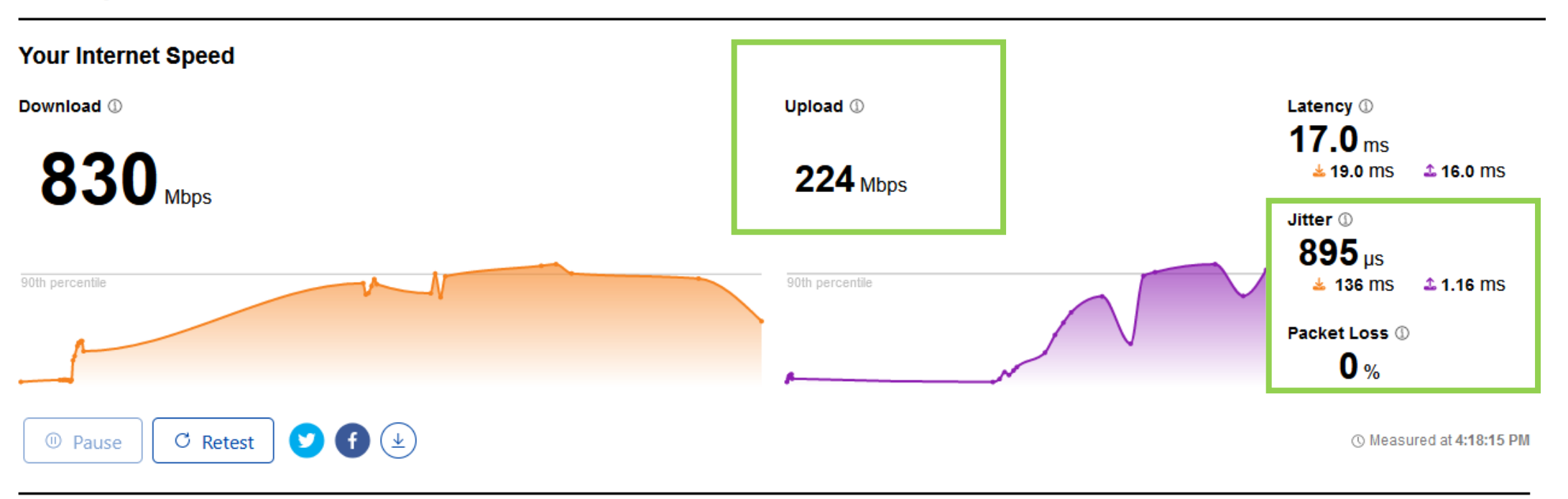

#### **Network Quality Score @ Learn more**

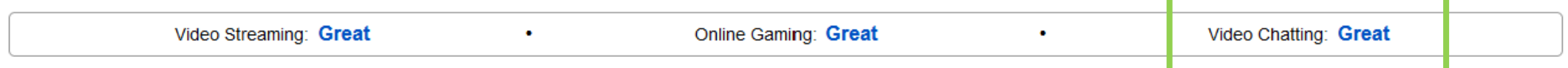

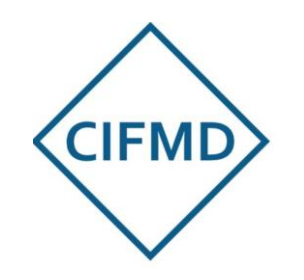

# **Analyse des indicateurs du test de débit**

### Critères et interprétation du résultat

**Critères pour avoir une bonne connexion le jour de l'examen et une surveillance continue sans coupures :**

- « Upload » obligatoirement supérieur à (>) **1 Mbps/s** et le plus élevé possible
- « Jitter » **le plus faible possible** (de l'ordre de quelques ms)
- « Packet loss » : 0 % (ou le plus faible possible)
- Score « Video Chatting » : « **Great** », « **Good** » ou « Average »

Le débit « upload » permet d'assurer l'enregistrement de l'épreuve en continu (remontée caméra, son, enregistrement écran)

Un faible « jitter » et l'absence de « packet loss » (perte de paquets) permettent de garantir une **stabilité du débit** pendant l'épreuve et d'éviter des micro-coupures ou coupures (chute du débit entraînant un arrêt de la surveillance par caméra notamment).

Un score « **poor** » en « Video Chatting » peut être obtenu même avec un débit upload suffisant (> 1 Mbps) : en effet, dans ce cas, il y aura des micro-coupures ou coupures régulières par chute de débit (pendant généralement quelques micro secondes).

→ **Une connexion de qualité doit alors être impérativement recherchée, par un autre moyen (action sur le matériel ou autre lieu et/ou autre type de connexion internet)** (Cf. diapo suivante « comment améliorer votre score réseau internet ? »).

**Comment améliorer votre score réseau internet ?**

### Conseils par ordre de priorité

#### **1/ Passez à une connexion filaire (Ethernet)**

Lorsque cela est possible, passez à une connexion filaire au lieu d'une connexion sans fil pour éviter les problèmes de performances dus aux interférences radio et à la force du signal.

#### **2/ Rapprochez-vous de votre routeur (box internet)**

Si vous ne parvenez pas à utiliser une connexion filaire, essayez de vous rapprocher de votre routeur sans fil. La force du signal diminue à mesure que vous vous éloignez de votre routeur sans fil et un signal plus faible signifie une connectivité plus faible. Gardez à l'esprit que tout objet ou matériel entre vous et votre routeur sans fil peut également avoir un impact négatif sur la force du signal. De même, vérifiez que votre box internet ne soit pas trop proche d'une source de chaleur.

#### **3/ Contactez votre Responsable informatique (cas PC pro – réseau entreprise)**

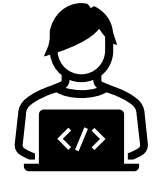

Si vous utilisez une connexion filaire ou si vous avez une bonne connexion à votre routeur sans fil et que vous rencontrez toujours des problèmes, il se peut que vous rencontriez des problèmes avec votre connexion Internet et que vous deviez contacter votre Responsable informatique (problème de pare-feu ou autre entrant en interférence et provoquant une instabilité de débit)

#### **4/ Faites un partage de connexion avec votre mobile si la connexion est meilleure**

Si vous n'avez pas d'autre solution, faites un partage de connexion via votre mobile (4G ou 5G).

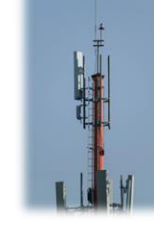

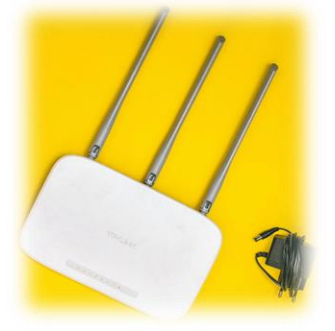

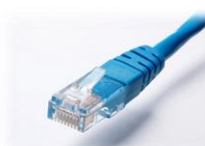

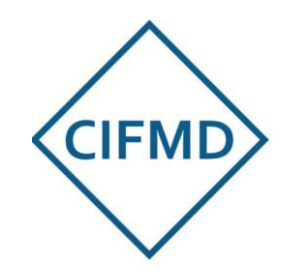

# **Exemple 1 de test de débit**

### **PC connecté par fibre en Ethernet (filaire)**

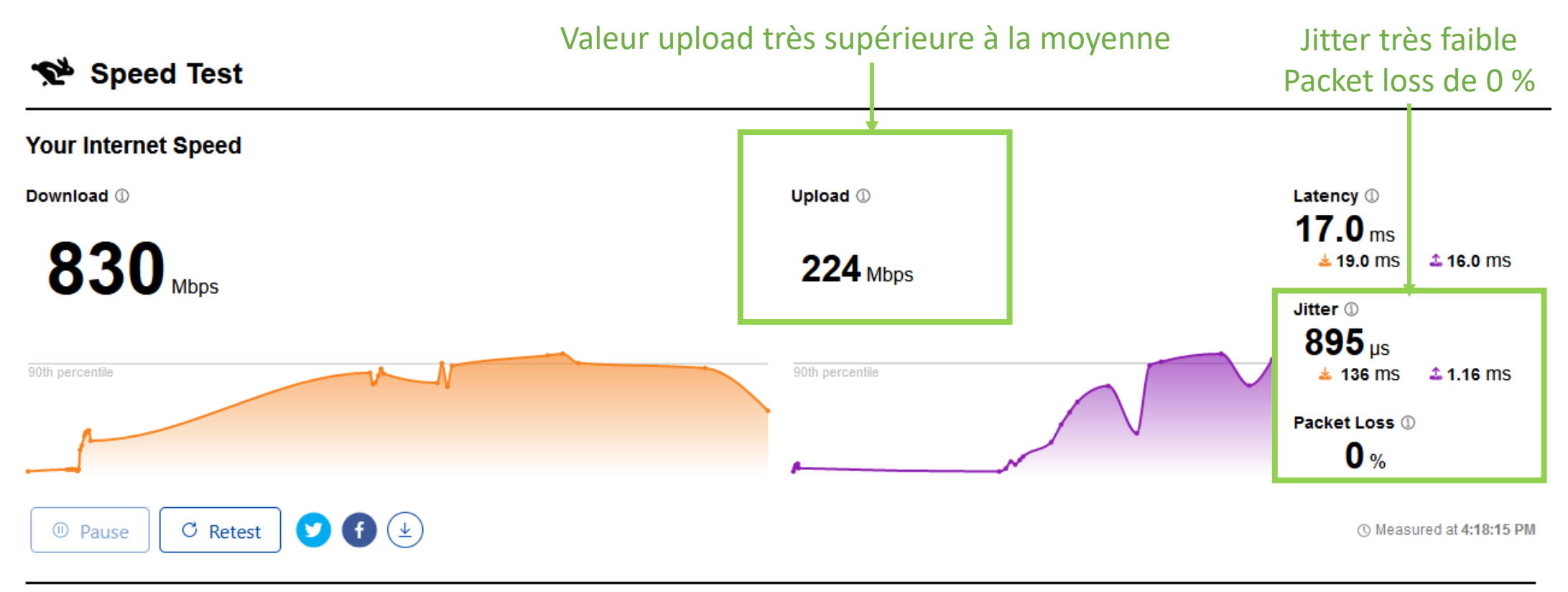

#### **Network Quality Score @ Learn more**

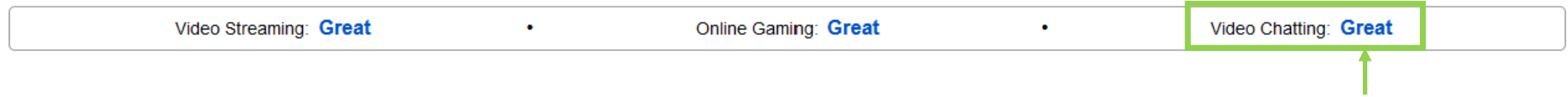

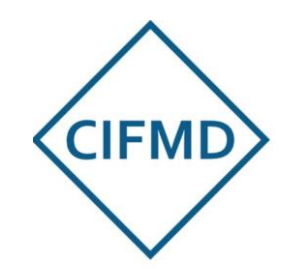

# **Exemple 2 de test de débit**

**PC connecté en Wi-fi (même box que exemple 1, fibre)**

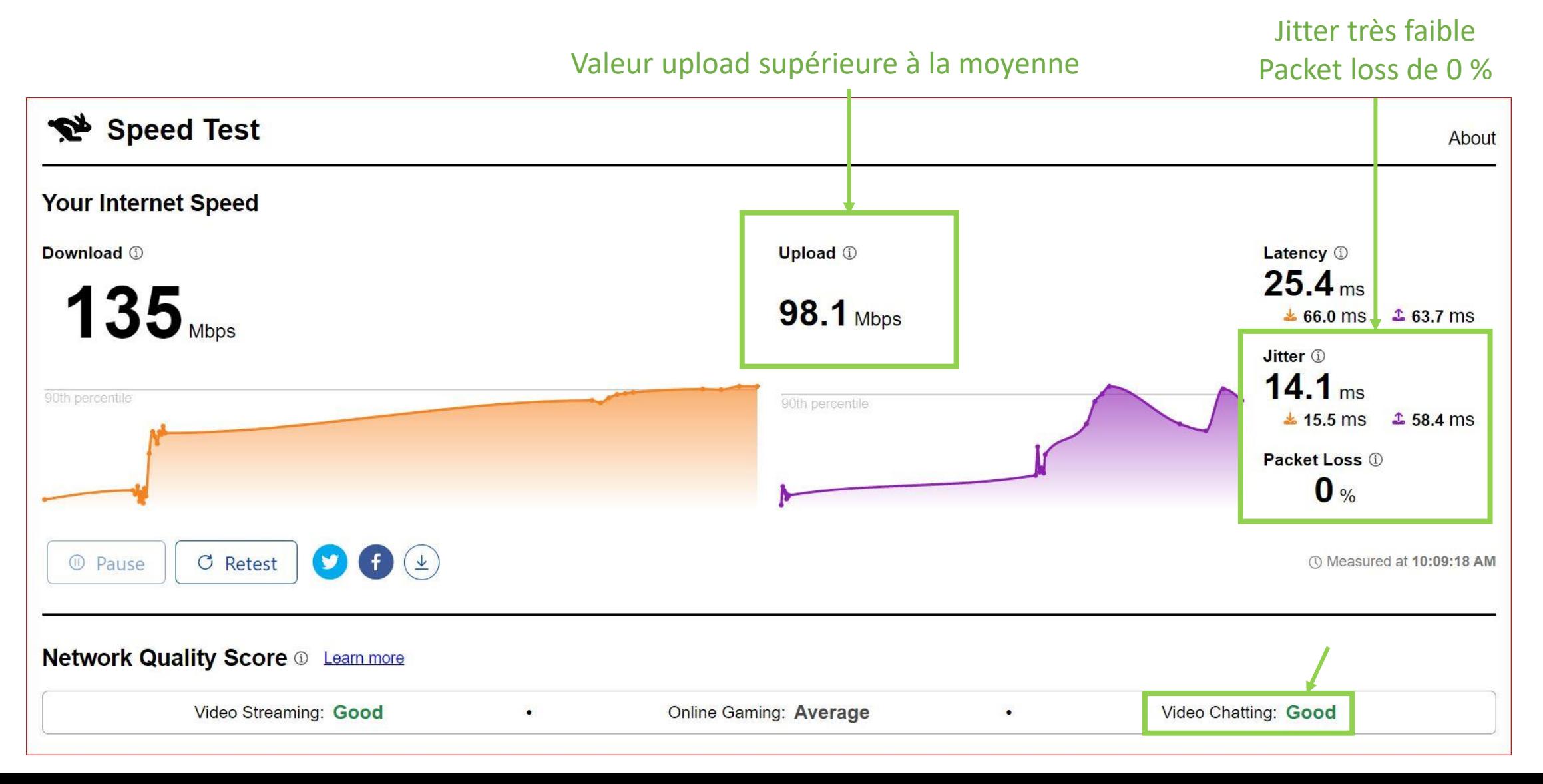

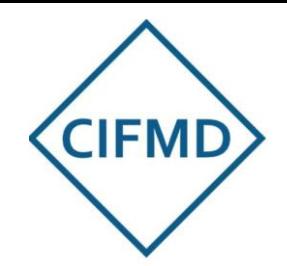

## **Exemple 3 de test de débit**

### **Connexion en réseau professionnel : débit suffisant mais très instable**

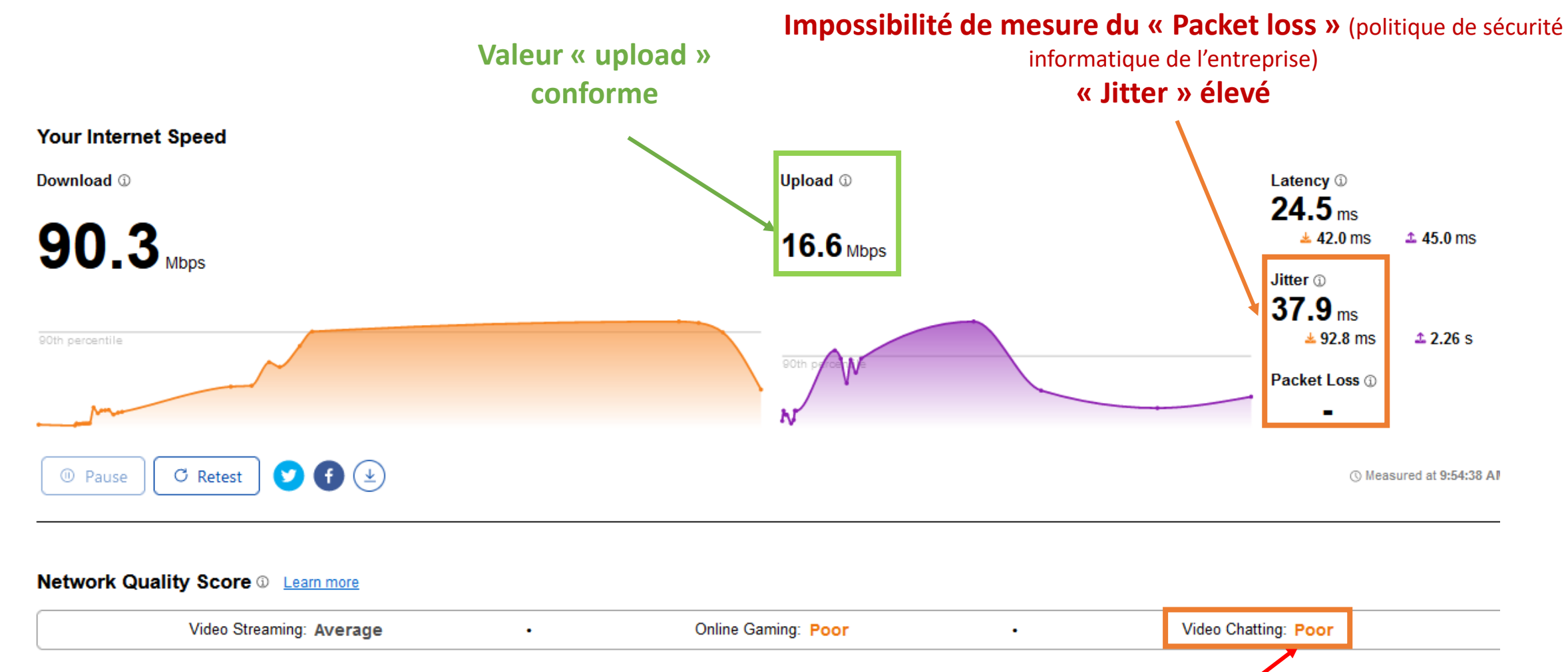

**Qualité médiocre : Risque TRES ELEVE de micro-coupures (arrêt de la surveillance) – perturbation de la session d'examen à prévoir avec des reconnexions (entraînant à chaque fois 30 secondes à 1 minute de perte de temps d'examen)**

## **Exemple 4 de test de débit**

**CIFMD** 

**Partage de connexion par smartphone connecté en 5G : débit suffisant, stabilité moyenne**

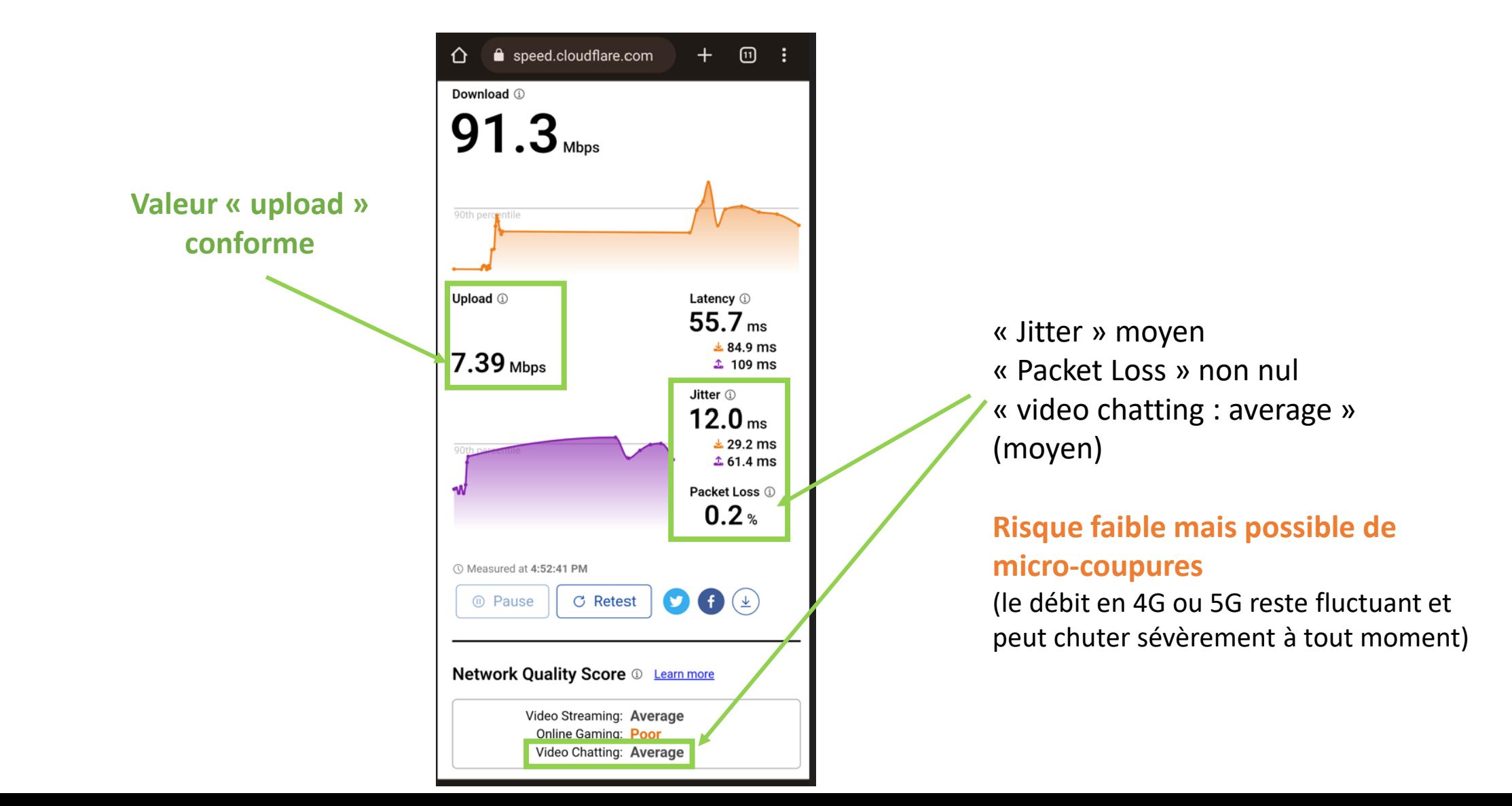

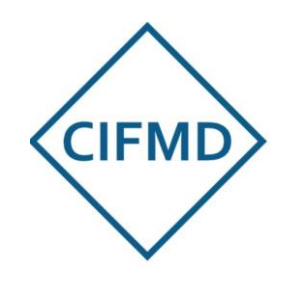

# **Conséquences en cas de réseau instable**

### Risques de micro-coupure(s)

Un réseau internet instable (selon le critère « Video Chatting » « Bad », « Poor » voire « Average ») entraîne ou risque d'entraîner une ou plusieurs micro coupures de façon régulière (de 2 à 5 observées en moyenne sur une épreuve de 2h30).

Une micro-coupure n'est généralement pas perçue par les candidats en cours d'épreuve car le sujet d'examen reste affiché à l'écran.

Ceci est à différencier des ralentissements pouvant être observés sur les interfaces en cas de débit internet (download / upload) moyen à faible (proche de 1 Mbps).

**Le problème engendré par une micro-coupure est l'arrêt de la surveillance** (coupure de la caméra et/ou de l'enregistrement de l'écran), ce qui un **critère d'invalidation de l'examen si** le problème n'est pas réglé **immédiatement** par le candidat.

La micro-coupure est constatée par le surveillant dédié de Managexam en ligne, qui va alors alerter immédiatement le candidat **par chat**.

Le candidat devra alors répondre au surveillant et suivre ses consignes, impérativement. En général, il suffira de rafraîchir la page web en utilisant soit le bouton prévu à cet effet dans le navigateur (exemple de Chrome :  $\sigma$  au niveau de la barre des tâches) soit les touches de raccourci « alt + F 5 ». Cette opération complète peut prendre de 30 secondes à plusieurs minutes. Les contrôles de départ (s'ils sont proposés à nouveau, selon la nature de la coupure) ne sont PAS à refaire (il suffit de passer rapidement les étapes).

A savoir : il n'y a aucune perte des données / dernières réponses données par le candidat, qui reprend là où il s'est arrêté.

Le principal souci lié à ces microcoupures est donc l'interpellation par le surveillant, entraînant une **déconcentration du candidat** (stress, perte de temps d'épreuve) et **une action nécessaire** de la part de celui-ci visant à retrouver une surveillance efficiente le plus rapidement possible. Ceci peut malheureusement survenir avec un très bon débit en upload si le score « Video Chatting » est insuffisant.

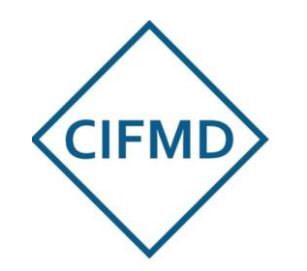

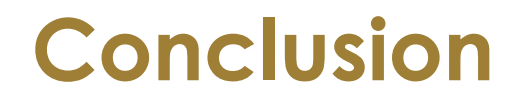

Pour des conditions d'examen optimales et sereines, le candidat a tout intérêt à disposer d'un bon débit internet et d'une bonne stabilité de son réseau.

Il est donc recommandé de chercher et utiliser le meilleur débit et le meilleur réseau internet en vue du passage d'examen dématérialisé.

Il est donc hautement recommandé de réaliser le test complet de débit dès que possible et avant le passage du test préalable obligatoire réalisé par Managexam. En cas de problème, le candidat peut alors prendre le temps, librement, de trouver une solution.

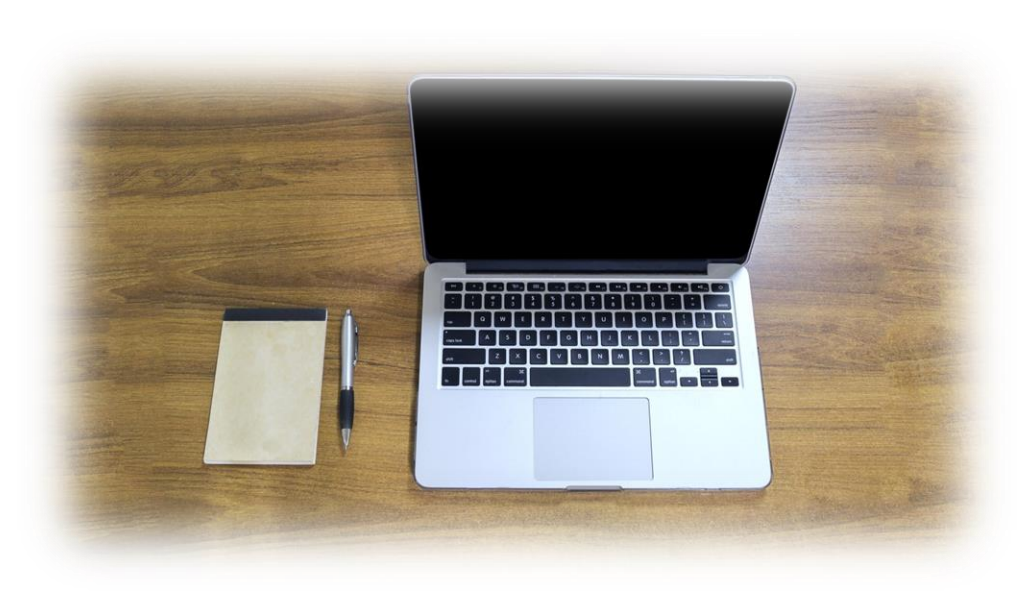